## $\frac{1}{k}$   $\frac{1}{k}$   $\frac{1}{k}$   $\frac{1}{k}$   $\frac{1}{k}$   $\frac{1}{k}$   $\frac{1}{k}$   $\frac{1}{k}$

## USER MANUAL **DPF EMULATOR VOLVO CE GB**

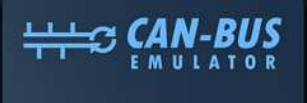

## **DPF Emulator** Model: id-v6

◎ +90 530 937 46 36 canbusemulator.com  $CE$  Retts  $\otimes$   $\overline{X}$ Made in Turkey

いあい

Www.canbusemulator.com/en  $\bigodot$  +90 530 937 46 36 **S** erenakarsubasi

1- Cut the cable (brown wire) in pin 3 in ACM socket. Connect the red cable of the emulator to the vehicle side.

2- Connect the all cable to the black ACM socket as shown below. -Connect 10 brown wires.

- Connect white wire to pin 14.

- 3- Unscrew the DPF filter.
- 4- In case of errors, errors should be deleted with the diagnostic tool.

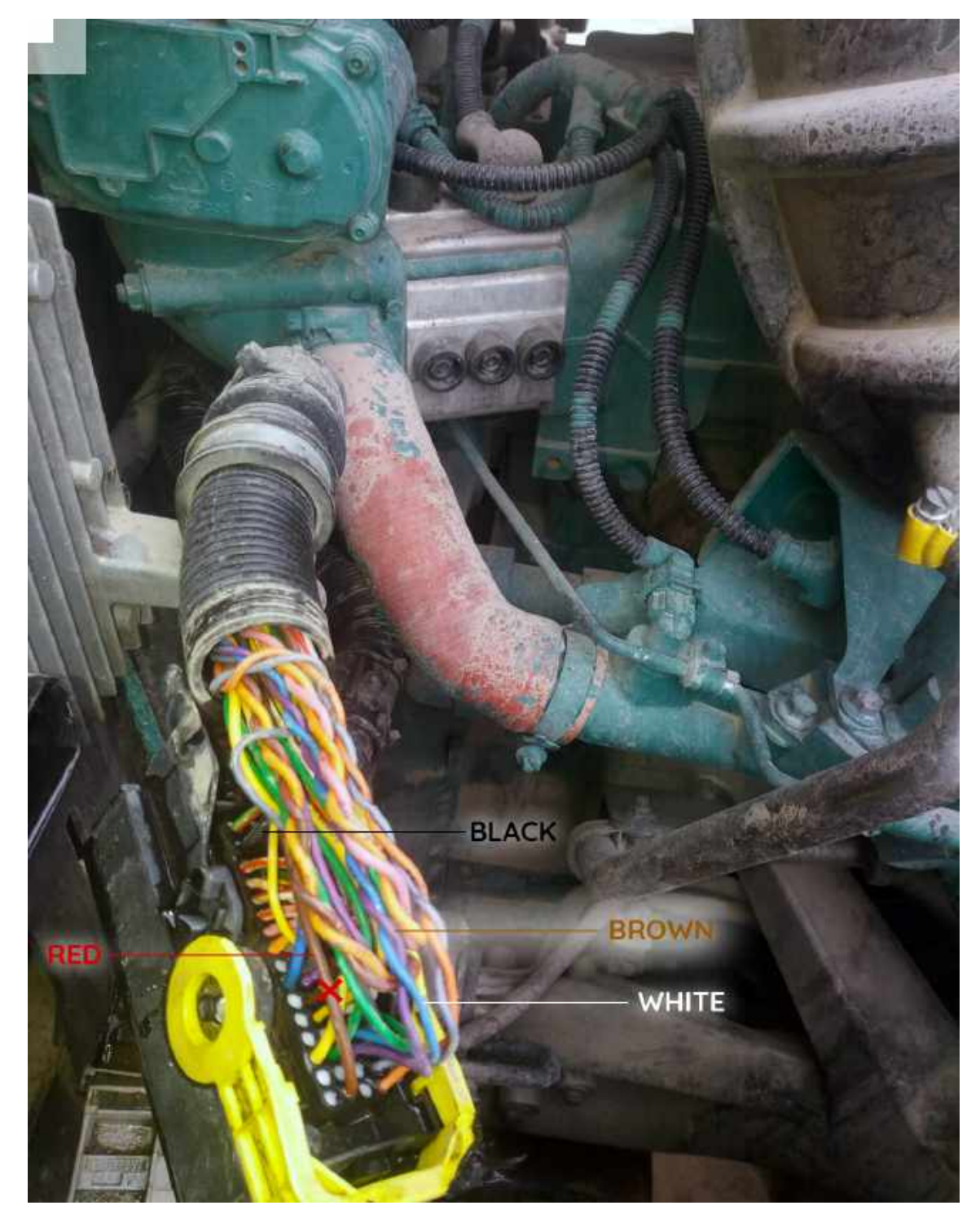